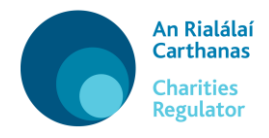

## User Guide – S40 Declaration

Dearbhú Alt 40 – Treoir Úsáideora

# **[Gaeilge](#page-7-0)**

# **[English](#page-1-0)**

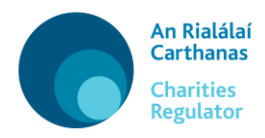

## **[Gaeilge](#page-7-0)**

## <span id="page-1-0"></span>**User Guide – S40 Declaration**

This form is only for use by charitable organisations which had a charitable tax exemption (CHY number) issued by the Revenue Commissioners prior to 16 October, 2014 and which are deemed registered with the Charities Regulator under section 40 of the Charities Act 2009.

In order to meet your obligations as per the Charities Act 2009, it is necessary that you complete your charity's information for the public Register of Charities.

In this form there are six tabs to be completed: Details, Purpose, Contacts, Trustees, Additional Info and Declaration

Throughout the form there are icons. This table indicates their meaning:

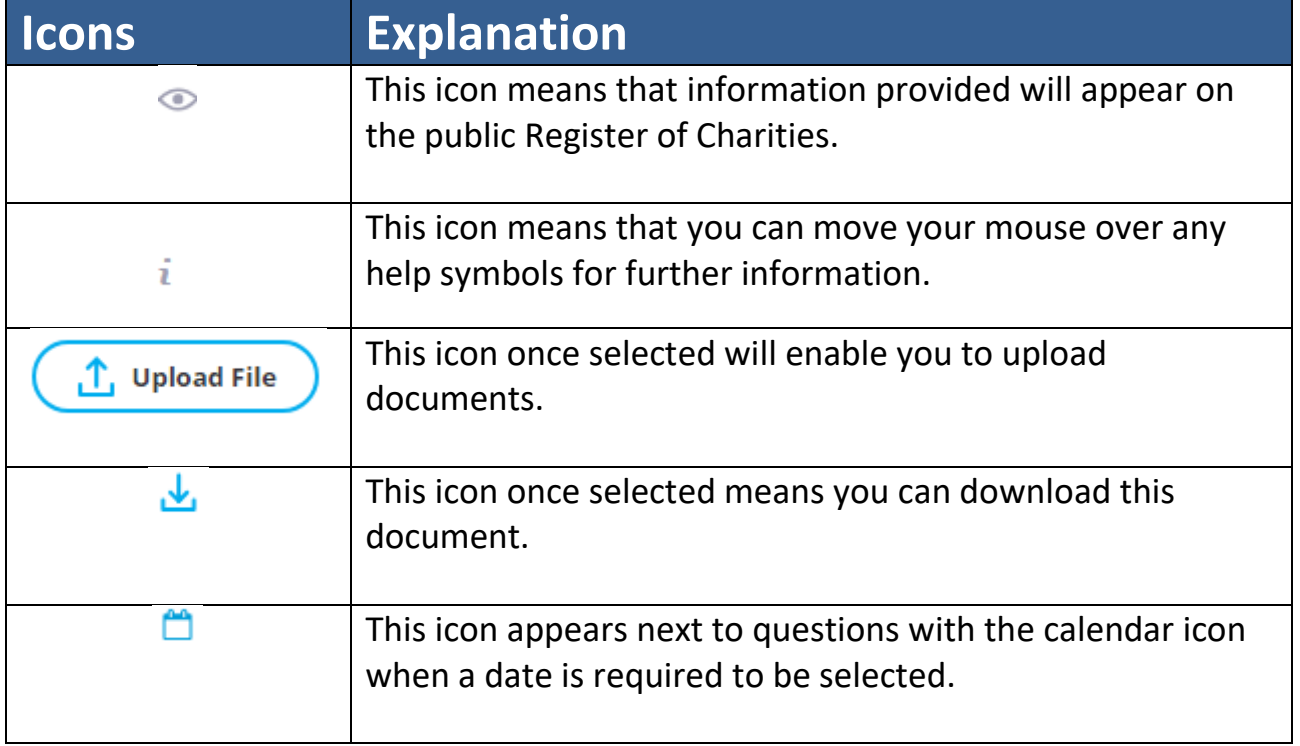

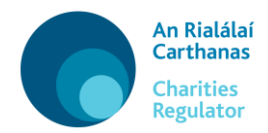

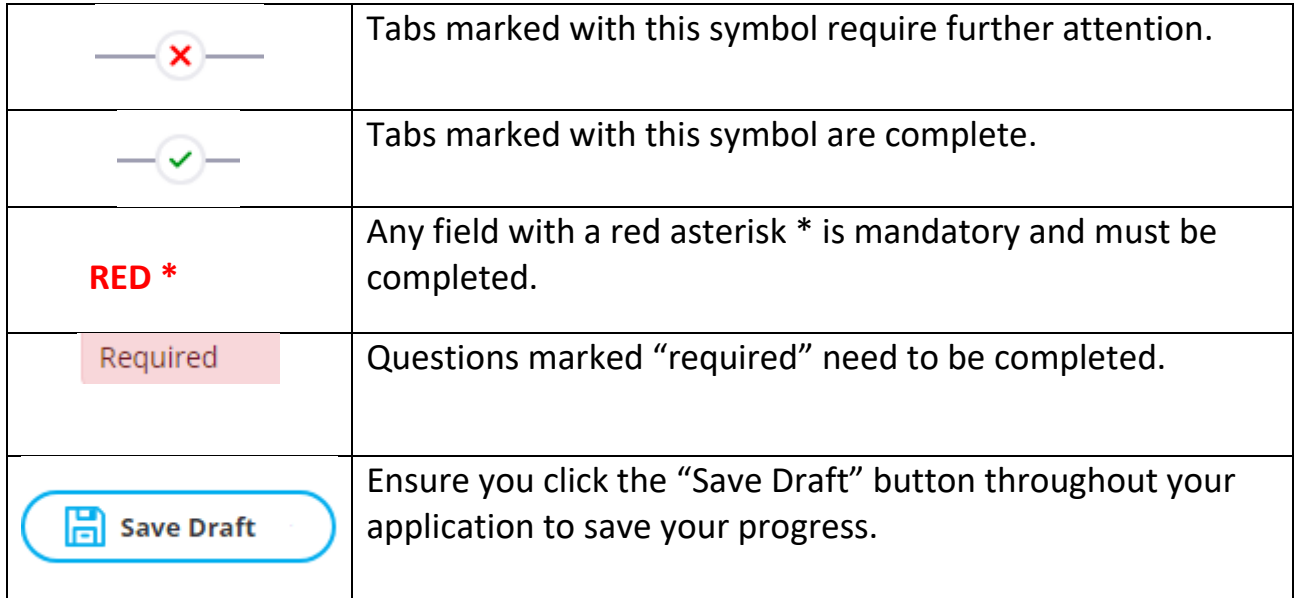

#### **1. Details**

The following details have been prepopulated with data obtained from the Revenue Commissioners - Registered Charity Number, Name of charity, CHY number, Organisation Type.

You are required to enter the following details to complete this tab:

- Any other names or abbreviations your charity uses
- Date established this is the date your organisation was officially established
- Country of Establishment select from the drop down list
- Indicate if your organisation operates as a charity in Northern Ireland
- Financial year end date

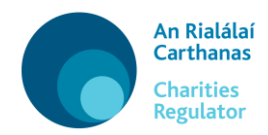

#### **2. Purpose**

In this tab you need to enter the following details:

#### **Charitable purpose(s)**

You must indicate the purpose(s) approved by the Revenue Commissioners when they granted CHY status to your organisation.

- Relief of poverty or economic hardship
- Advancement of education
- Advancement of religion
- Other purpose that is of benefit to the community

#### **Main object Clause**

The main object is set out near the beginning of your governing document.

You must enter the main object only as it appears in your governing document, do not include any subsidiary objects, powers or additional text.

#### **Governing Document**

Upload a copy of your governing document (e.g. constitution, trust deed).

Documents to be uploaded must be PDF and less than 5mbs in size.

#### **3. Contacts**

#### **Principal Address**

If an address has been prepopulated, check that it is correct and add the Eircode.

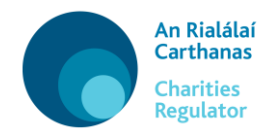

If no address has been prepopulated, you must enter your organisation's principal address which will appear on the public Register of Charities. This should be the address from which your operations are managed. The principal address cannot be a PO Box, it must be an actual physical address. You can enter the address or Eircode in the Search Address bar and then click the result to autofill your address. If your address is in an area with many non-unique addresses (such as a rural townland) you will need to enter your Eircode into the Search Address bar, or else enter the address manually, remembering to include your Eircode.

#### **Other addresses**

You can add, update or delete other correspondence or operational addresses. If you have an address for correspondence which is different to your principal address, please enter it here.

#### **Contact Information**

You must provide us with a contact phone number and email address for the organisation. If your organisation has a website, or uses social media such as Facebook or Twitter, you can also add details here.

#### **4. Trustees**

A charity trustee includes (section 2 of the Charities Act 2009): (a) in the case of a charitable organisation that is a company, the directors and other officers of the company, and

(b) in the case of a charitable organisation that is a body corporate (other than a company) or an unincorporated body of persons, any officer of the body or any person for the time being performing the functions of an officer of the body.

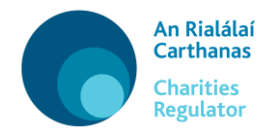

You must provide details of all of the current charity trustees including the full residential address of each trustee (residential addresses are for internal use only).

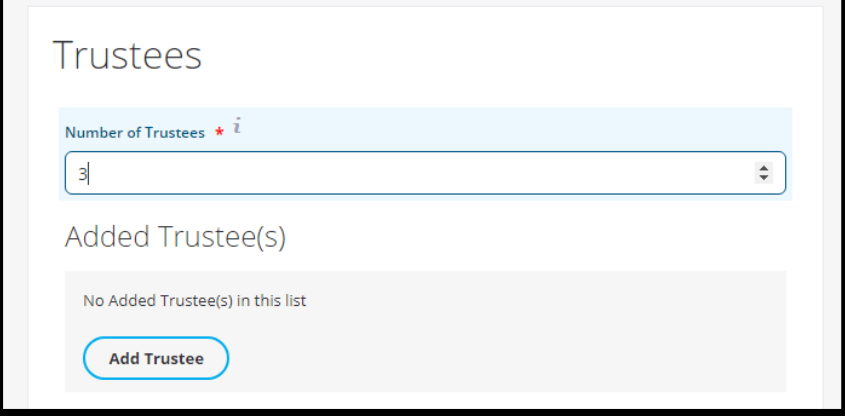

To add a trustee, click on 'Add Trustee' to open the pop-out – enter the required details and 'save'. Continue this process until you have added all of the trustees.

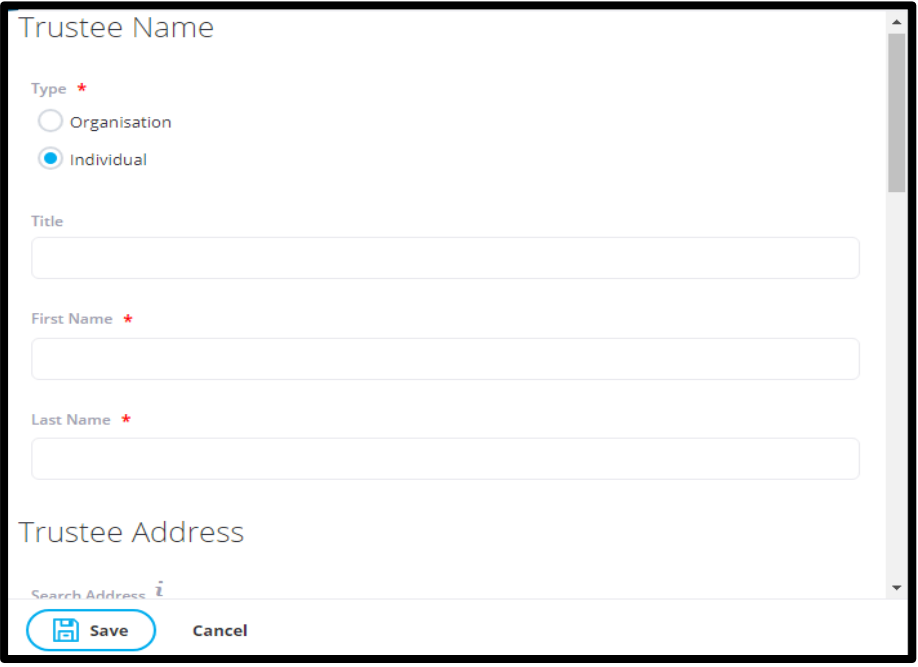

One trustee must be assigned the role of Chairperson. If your organisation is a company, one trustee must be assigned the role of Company Secretary.

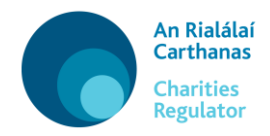

Please ensure that the start date for each trustee (the date the individual became a trustee) is also entered.

Once you have all the trustees added you must upload a PDF copy of a signed Trustee Declaration for each trustee – click on 'Upload File', select the file and upload. If you are adding more than one trustee the declarations can be scanned into one PDF and uploaded together, or you can upload all of them as separate documents. Documents for upload must be in PDF and less than 10mb in size.

#### **5. Further Information**

Any other documentation which you feel may be relevant can be uploaded (in PDF format only) in this tab.

#### **6. Declaration**

This section allows you to review and certify the information you have provided. If you are satisfied that it is correct, and it has been approved by the trustees for submission, you should submit your changes. The privacy terms and Statement of Information Practices should be read and accepted.

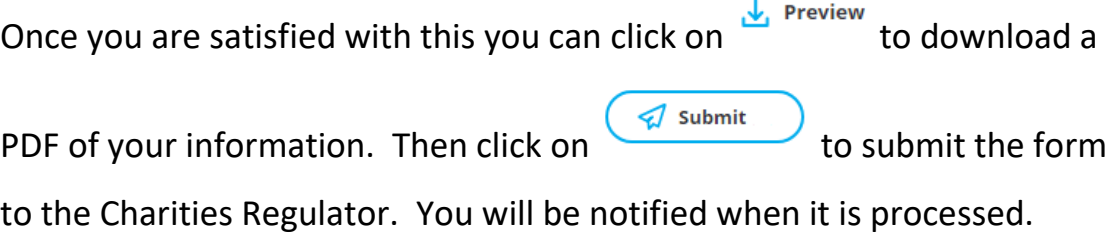

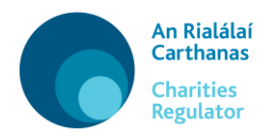

## **[English](#page-1-0)**

# <span id="page-7-0"></span>**Dearbhú Alt 40 – Treoir Úsáideora**

Níl an fhoirm seo le húsáid ach ag eagraíochtaí carthanúla a raibh díolúine charthanúil ó cháin (uimhir charthanais) arna heisiúint ag na Coimisinéirí Ioncaim acu roimh an 16 Deireadh Fómhair 2014 agus a mheastar a bheith cláraithe leis an Rialálaí Carthanas faoi alt 40 den Acht Carthanas 2009.

Chun na hoibleagáidí atá ort faoin Acht Carthanas 2009 a chomhlíonadh, is gá duit faisnéis do charthanais a chomhlánú don Chlár Carthanas poiblí.

Tá sé tháb le comhlánú san fhoirm seo: Sonraí, Cuspóir, Sonraí Teagmhála, Iontaobhaithe, Tuilleadh Faisnéise, agus Dearbhú

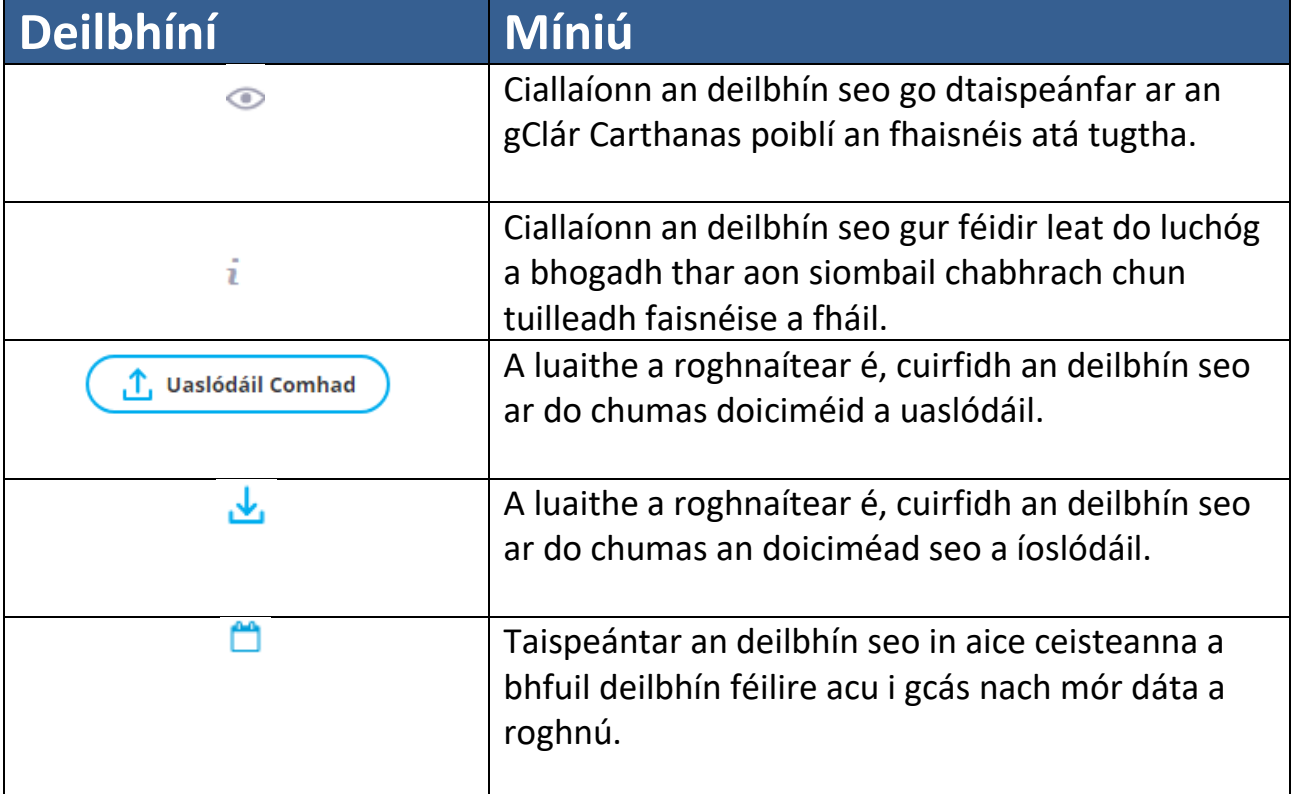

Tá deilbhíní ann ar fud na foirme. Léirítear sa tábla seo an chiall atá leo:

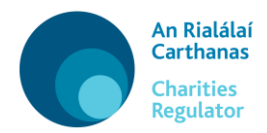

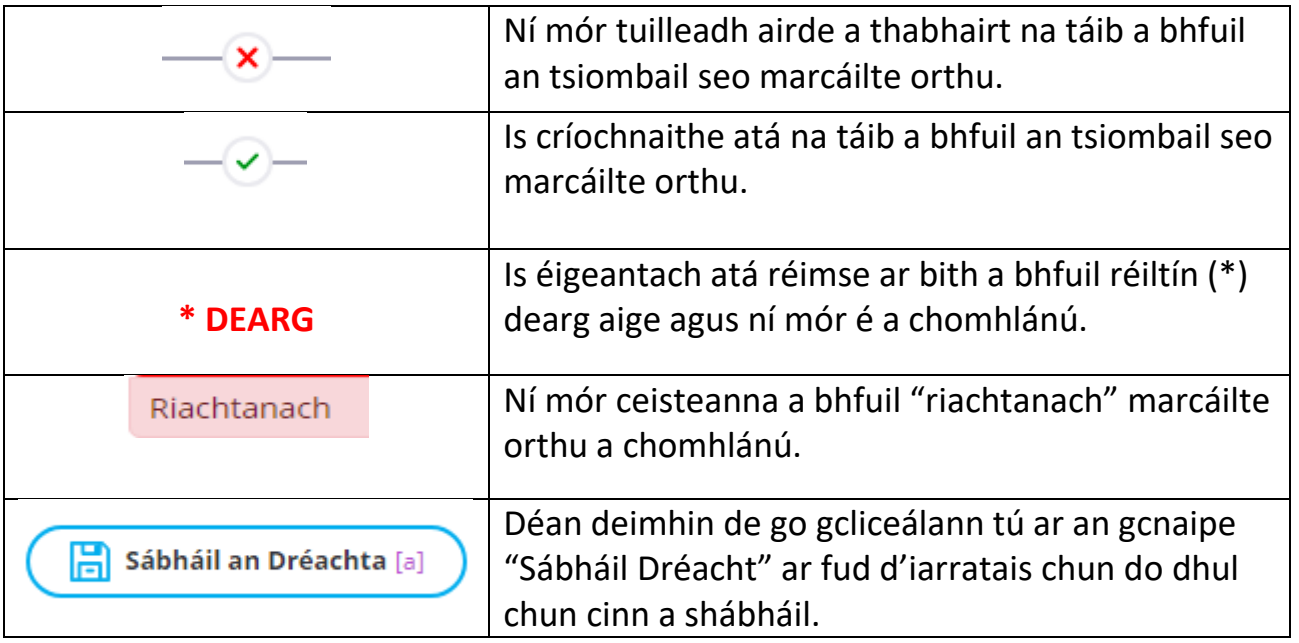

#### **1. Sonraí**

Tá na réimsí seo a leanas líonta isteach cheana féin ach úsáid a bhaint as sonraí a fuarthas ó na Coimisinéirí Ioncaim - Uimhir Charthanais Chláraithe, Ainm an charthanais, Uimhir charthanais, Cineál Eagraíochta.

Ceanglaítear ort na sonraí seo a leanas a iontráil chun an táb seo a chríochnú:

- Aon ainmneacha eile nó aon ghiorrúcháin a úsáideann do charthanas
- Dáta bunaithe is é seo an dáta a bunaíodh d'eagraíocht go hoifigiúil
- Tír Bunaithe roghnaigh an tír iomchuí ón liosta anuas
- Cé acu a oibríonn nó nach n-oibríonn d'eagraíocht mar charthanas i dTuaisceart Éireann
- An dáta a chríochnaíonn do bhliain airgeadais

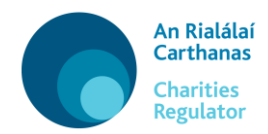

#### **2. Cuspóir**

Is gá duit na sonraí seo a leanas a iontráil sa táb seo:

#### **Cuspóir carthanúil/cuspóirí carthanúla**

Ní mór duit an cuspóir/na cuspóirí ar cheadaigh na Coimisinéirí Ioncaim é/iad nuair a dheonaigh siad stádas carthanúil do d'eagraíocht a shonrú.

- An bhochtaineacht nó cruatan eacnamaíoch a mhaolú
- Oideachas a chur ar aghaidh
- Creideamh a chur ar aghaidh
- Cuspóir eile a théann chun tairbhe don phobal

#### **Clásal Príomhchuspóra**

Tá an príomhchuspóir leagtha amach i dtús do dhoiciméid rialaithe.

Ní mór duit an príomhchuspóir a iontráil go díreach mar atá sé i do dhoiciméad rialaithe. Ná hiontráil aon fhochuspóirí, aon chumhachtaí ná aon téacs eile.

#### **Doiciméad Rialaithe**

Uaslódáil cóip de do dhoiciméad rialaithe (e.g. bunreacht, gníomhas iontaobhais).

Maidir le haon doiciméid atá le huaslódáil, ní mór go mbeidh siad i bhformáid PDF agus go mbeidh níos lú ná 5 MB iontu.

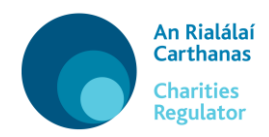

### **3. Sonraí Teagmhála Príomhsheoladh**

Má tá seoladh líonta isteach cheana féin, seiceáil cé acu atá nó nach bhfuil sé ceart agus cuir Éirchód an tseolta leis.

Mura bhfuil aon seoladh líonta isteach cheana féin, ní mór duit príomhsheoladh d'eagraíochta a iontráil. Beidh an seoladh sin le feiceáil ar an gClár Carthanas poiblí ansin. Ba cheart an seoladh óna mbainistítear d'oibríochtaí a thabhairt anseo. Ní féidir Bosca Oifig Phoist a thabhairt mar phríomhsheoladh – ní mór gur seoladh fisiciúil iarbhír é. Is féidir leat an seoladh nó an tÉirchód a iontráil sa bharra 'Cuardaigh Seoladh' agus is féidir leat cliceáil ar an toradh ansin chun go líonfar do sheoladh isteach go huathoibríoch. Má tá do sheoladh lonnaithe i limistéar ina bhfuil a lán seoltaí neamhuathúla (amhail baile fearainn tuaithe), beidh ort d'Éirchód a iontráil sa bharra 'Cuardaigh Seoladh' nó an seoladh a iontráil de láimh. Ná déan dearmad ar d'Éirchód a iontráil freisin.

#### **Seoltaí eile**

Is féidir leat seoltaí comhfhreagrais nó oibríochtúla eile a chur leis, a nuashonrú nó a scriosadh. Más rud é go bhfuil seoladh agat le haghaidh comhfhreagrais nach ionann é agus do phríomhsheoladh, iontráil anseo é.

#### **Faisnéis Teagmhála**

Ní mór duit uimhir theileafóin teagmhála agus seoladh ríomhphoist teagmhála don eagraíocht a thabhairt dúinn. Más rud é go bhfuil

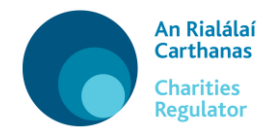

suíomh Gréasáin ag d'eagraíocht nó go n-úsáideann sí meáin shóisialta amhail Facebook nó Twitter, is féidir leat sonraí fúthu sin a iontráil anseo freisin.

#### **4. Iontaobhaithe**

Is iontaobhaithe carthanais iad na daoine seo a leanas (alt 2 den Acht Carthanas 2009):

(a) i gcás eagraíochta carthanúla ar cuideachta í, stiúrthóirí na cuideachta agus na hoifigigh eile don chuideachta, agus

(b) i gcás eagraíochta carthanúla is comhlacht corpraithe (seachas cuideachta) nó comhlacht neamhchorpraithe daoine, aon oifigeach don chomhlacht nó aon duine atá ag comhlíonadh feidhmeanna oifigigh don chomhlacht de thuras na huaire.

Ní mór duit sonraí na n-iontaobhaithe carthanais reatha uile a thabhairt, lena n-áirítear seoladh cónaithe iomlán gach iontaobhaí (is le haghaidh úsáid inmheánach amháin a bhailítear seoltaí cónaithe).

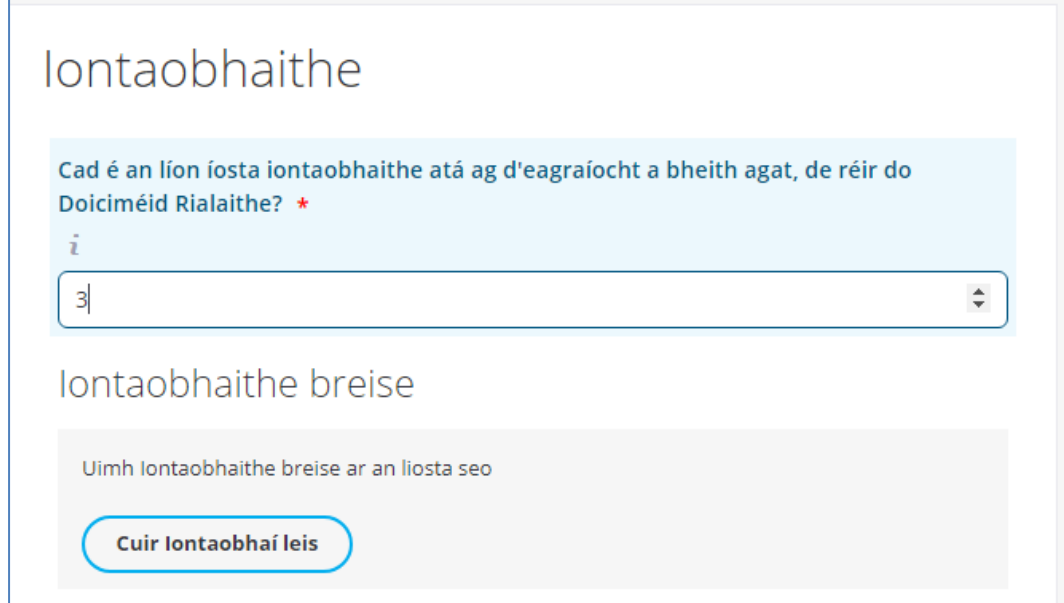

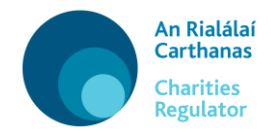

Chun iontaobhaí a chur leis, cliceáil ar 'Cuir Iontaobhaí Leis' chun an mhír aníos a oscailt – iontráil na sonraí atá riachtanach agus cliceáil ar 'sábháil'. Déan é sin arís agus arís eile go dtí go mbeidh na hiontaobhaithe uile curtha leis.

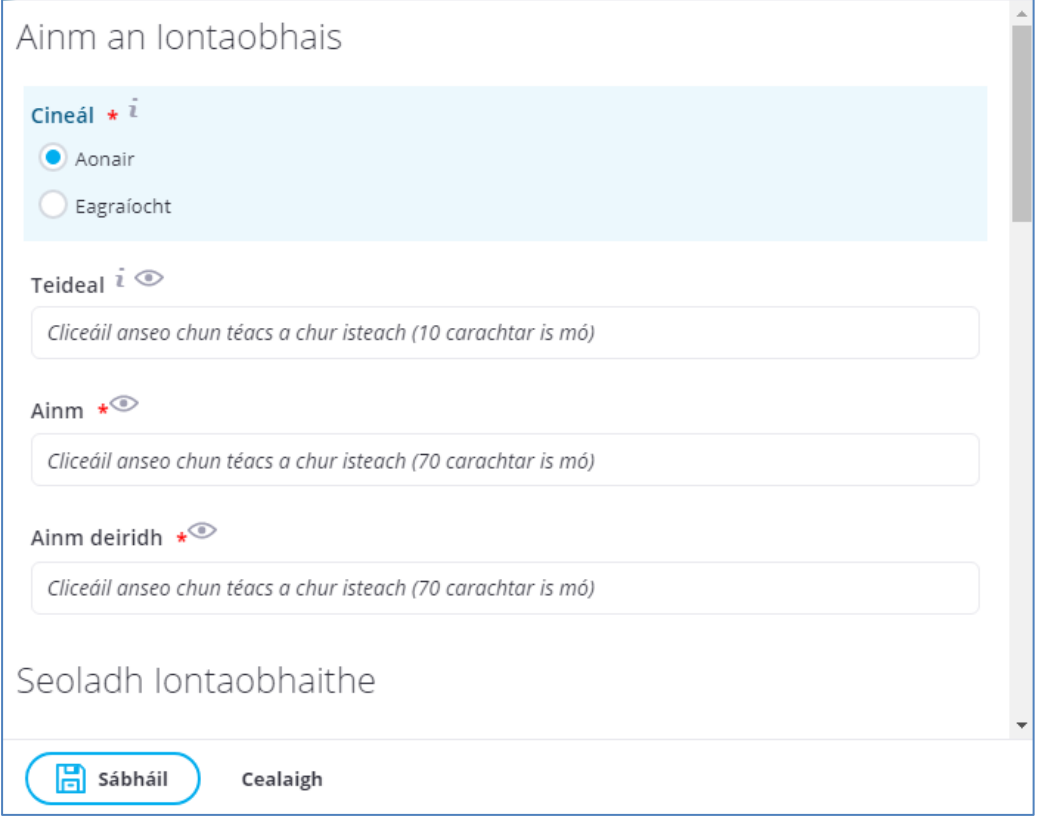

Ní mór an ról mar Chathaoirleach a shannadh d'iontaobhaí amháin. Más cuideachta í d'eagraíocht, ní mór an ról mar Rúnaí Cuideachta a shannadh d'iontaobhaí amháin.

Déan deimhin de go n-iontráiltear freisin an dáta tosaigh do gach iontaobhaí (an dáta a d'éirigh an duine ina (h)iontaobhaí).

A luaithe atá na hiontaobhaithe uile curtha leis, ní mór duit cóip PDF de Dhearbhú sínithe ó Iontaobhaí a uaslódáil do gach iontaobhaí – cliceáil ar 'Uaslódáil Comhad', roghnaigh an comhad agus uaslódáil é. Má tá

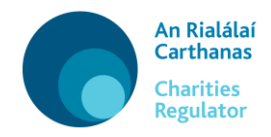

níos mó ná iontaobhaí amháin á gcur leis, is féidir na dearbhuithe a scanadh ina gcomhad PDF amháin agus iad a uaslódáil le chéile. Mar mhalairt air sin, is féidir leat gach ceann díobh a uaslódáil mar dhoiciméid ar leith. Maidir le haon doiciméid atá le huaslódáil, ní mór go mbeidh siad i bhformáid PDF agus go mbeidh níos lú ná 10 MB iontu.

#### **5. Tuilleadh Faisnéise**

Is féidir aon doiciméid eile a mheasann tú a bheith iomchuí a uaslódáil (i bhformáid PDF amháin) sa táb seo.

#### **6. Dearbhú**

Sa rannán seo, is féidir leat an fhaisnéis atá tugtha agat a athbhreithniú agus a dheimhniú. Más deimhin leat go bhfuil an fhaisnéis ceart, agus má cheadaigh na hiontaobhaithe í lena cur isteach, ba cheart duit d'athruithe a chur isteach. Ba cheart na téarmaí príobháideachais agus an Ráiteas faoi Chleachtais Faisnéise a léamh agus ba cheart glacadh leo.

Réamhamharc A luaithe atá tú sásta leis sin, is féidir leat cliceáil ar chun d'fhaisnéis a íoslódáil i bhformáid PDF.

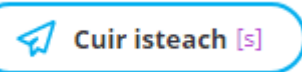

Cliceáil ar **ansin chun an fhoirm a chur faoi** 

bhráid an Rialálaí Carthanas. Gheobhaidh tú fógra nuair a bheidh an fhoirm próiseáilte.